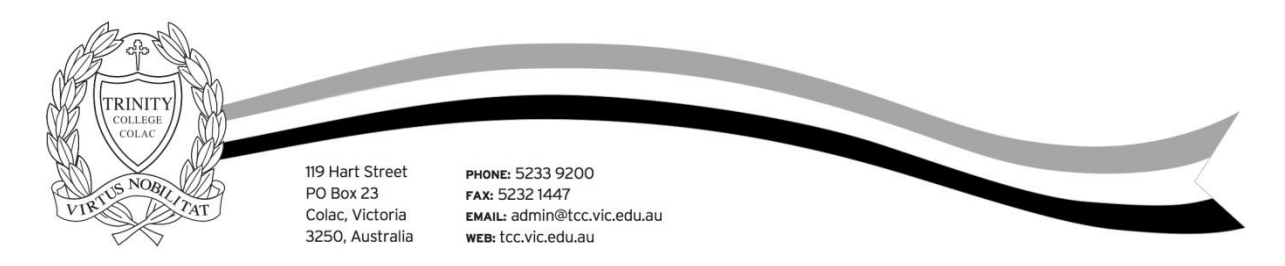

# **Parent Access Module (PAM) Instruction Sheet**

Trinity College has a firm commitment to working in partnership with parents to enable students to achieve their potential. The Parent Access Module (PAM) provides you with information on a range of areas relating to your child's education, including homework and assessment tasks, school reports, attendance, Parent Teacher Student Interviews, College's daily messages and upcoming events.

## **HOW TO ACCESS PAM**

To access PAM, parents will need a computer, tablet or handheld device (such as a Smart Phone) with web access. You can access PAM via its direct link, via a link on the College website or via a favourite or bookmark you create.

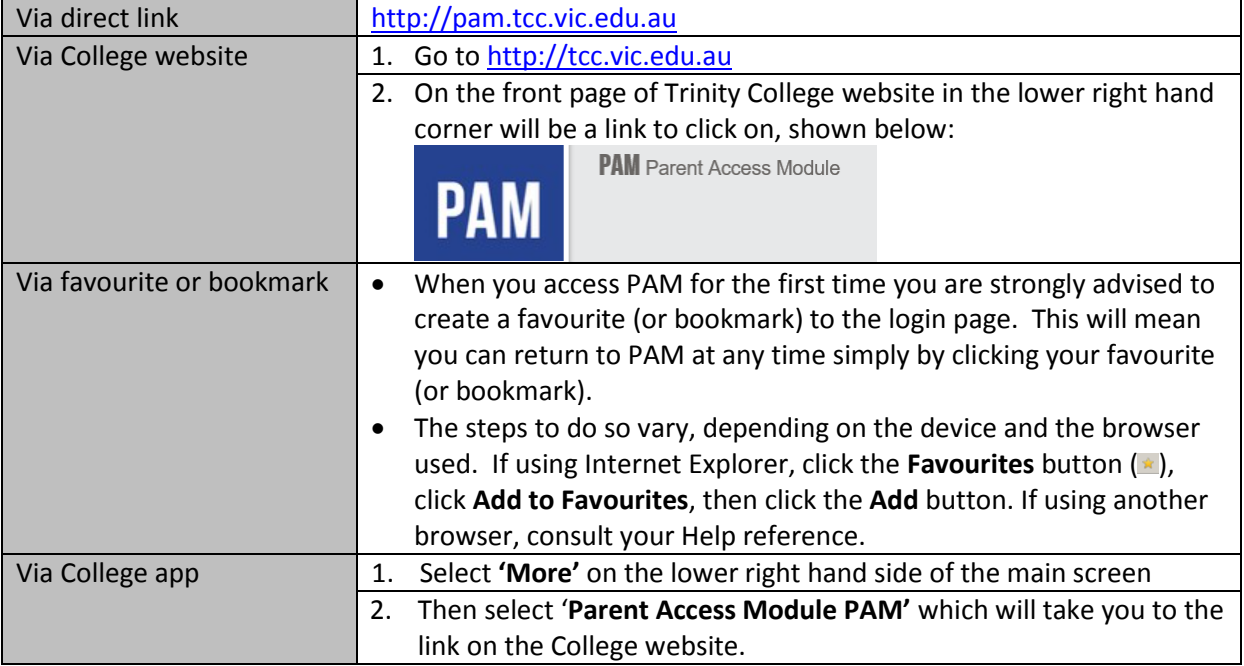

# **LOGGING INTO PAM**

All of the access methods described previously will bring you to the PAM sign in page:

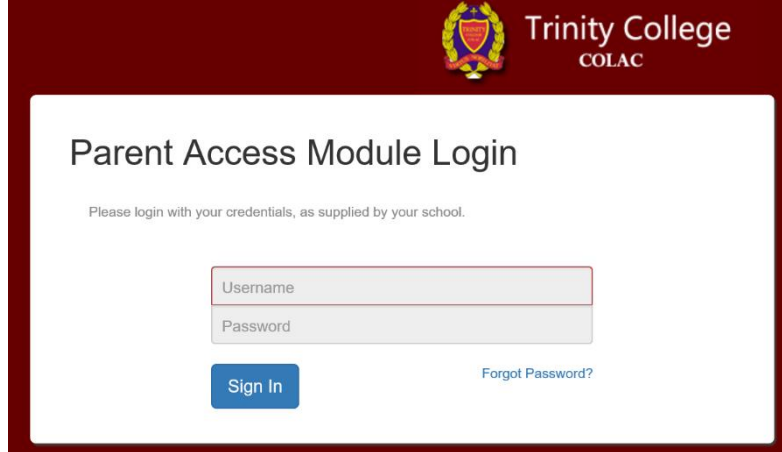

To sign in, the parent/guardian must enter the Username and Password provided by the College. Our office staff will provide each family's sign in details at the start of the College year. If you have forgotten your Password, we can reset it for you. In this case, phone the Trinity College Reception (5233 9200) or emai[l admin@tcc.vic.edu.au.](mailto:admin@tcc.vic.edu.au) If you have changed your Password after the original was distributed, the College cannot access it.

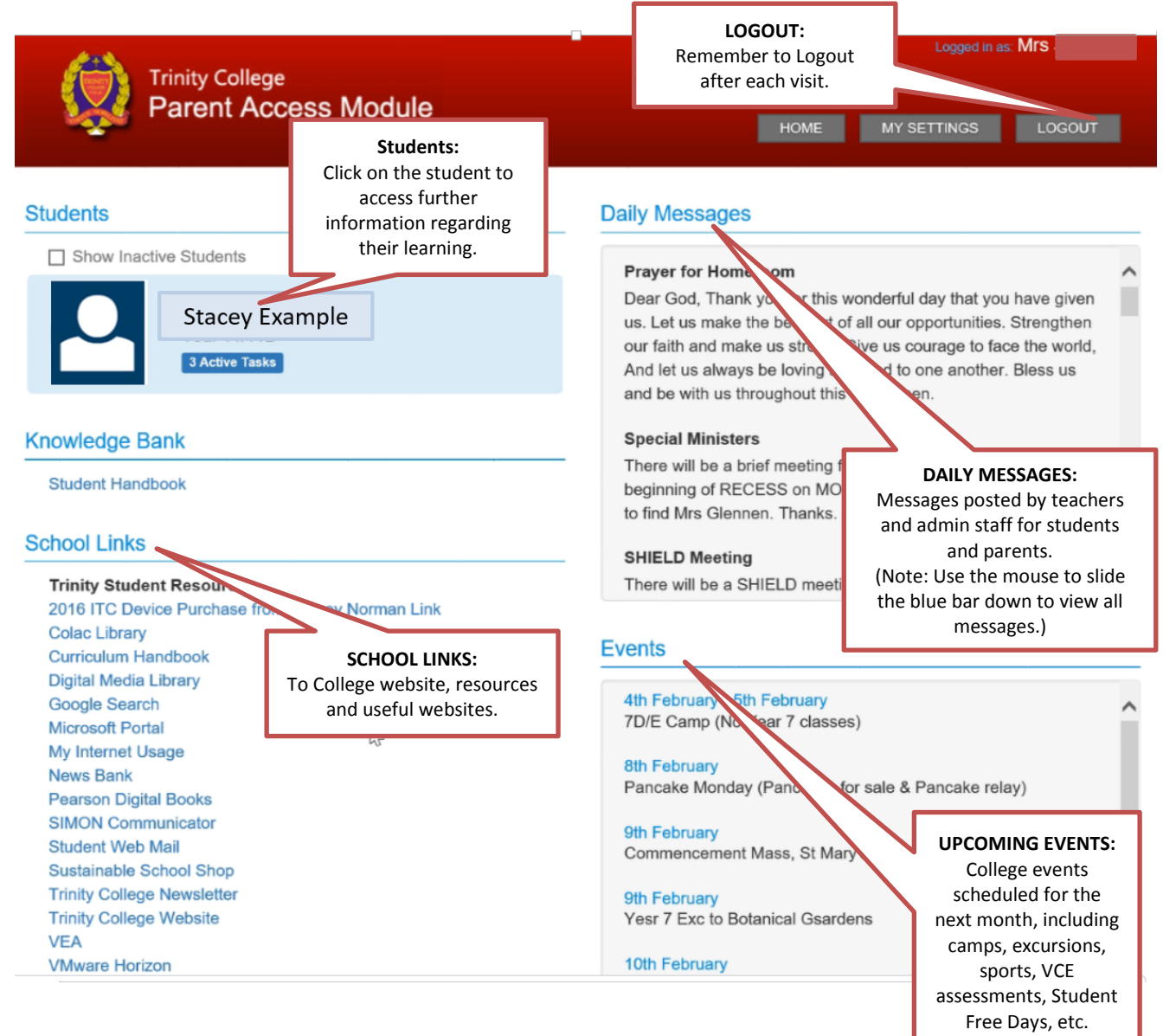

#### **PAM HOME PAGE**

## **PAM STUDENT PAGES**

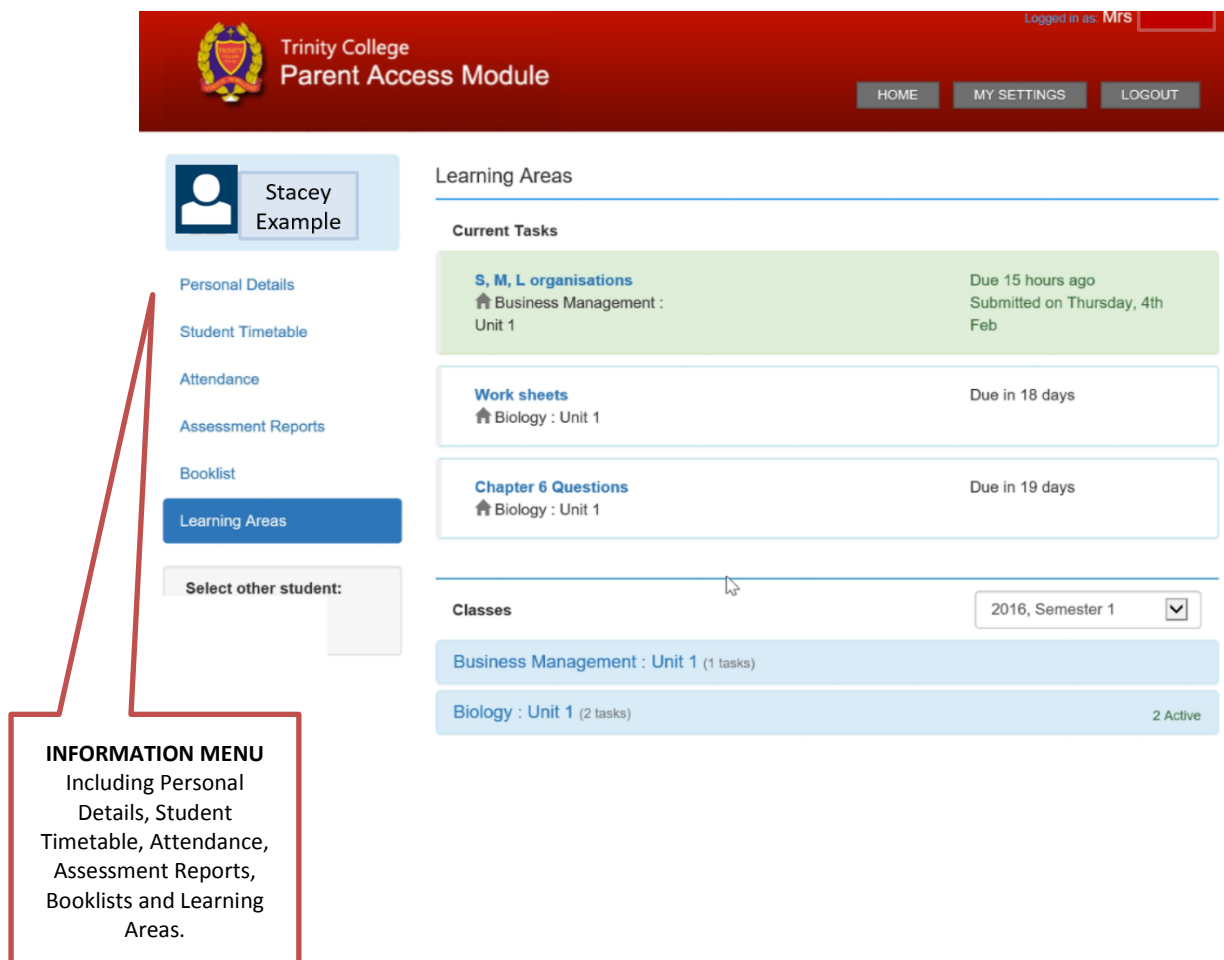

#### **STUDENT TIMETABLE**

This displays a full student timetable for the current cycle, a complete list of the student's classes and teachers.

# **STUDENT ATTENDANCE**

This section offers three different attendance reports:

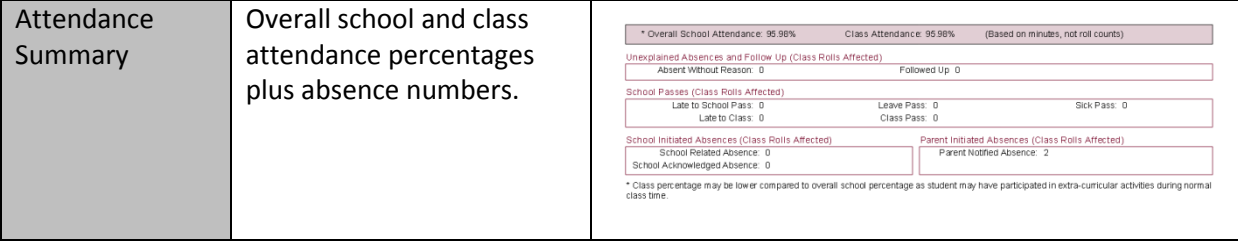

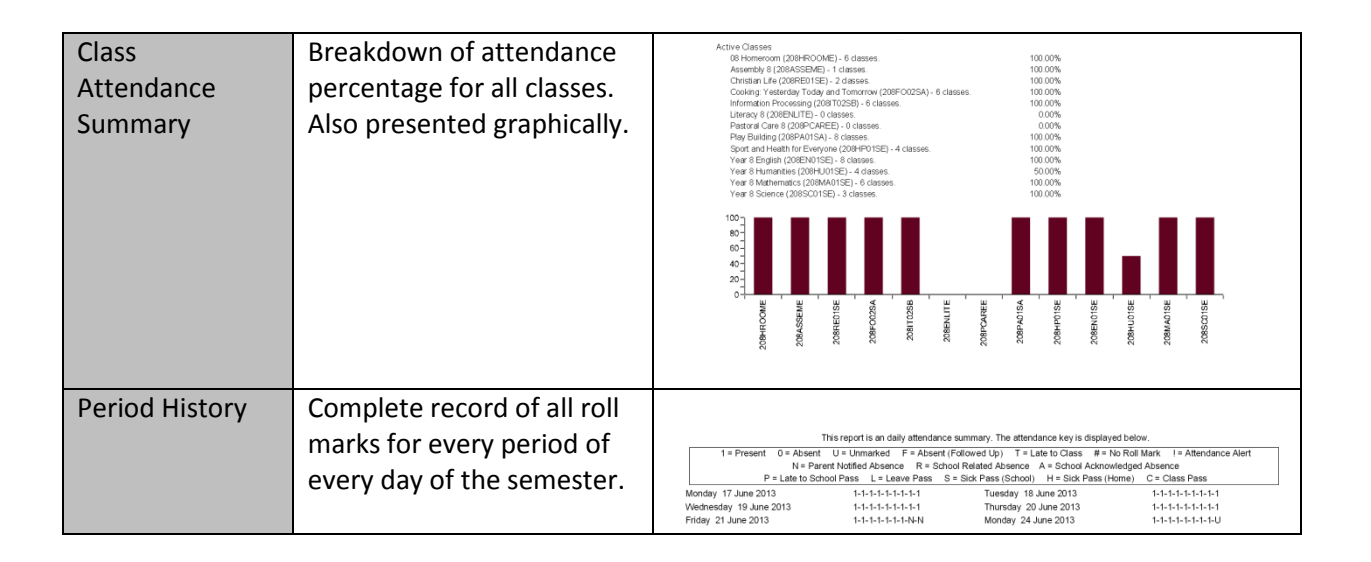

## **ASSESSMENT REPORTS**

Student reports will be available once they have been released by the College. You can view and print current and previous year reports for your child from this section.

## **BOOKLISTS**

This enables students to review and print their booklist.

## **LEARNING AREAS**

This section details all of the current tasks that the student is undertaking either as homework or upcoming assessment tasks. This will include the description of the current task and the due dates. When the task has been completed and marked by the teacher, the comments will also be available via PAM. This provides timely feedback to parents and can generate discussion points for the Parent-Teacher-Student interviews.